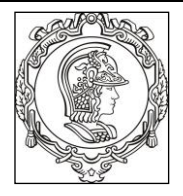

### **ESCOLA POLITÉCNICA UNIVERSIDADE DE SÃO PAULO Departamento de Engenharia de Sistemas Eletrônicos**

## **PSI 3031- LABORATÓRIO DE CIRCUITOS ELÉTRICOS**

# **EXPERIÊNCIA 03 – COMPORTAMENTO DE COMPONENTES PASSIVOS**

### **GUIA EXPERIMENTAL E ROTEIRO DO RELATÓRIO**

Profa. Elisabete Galeazzo / Prof. Leopoldo Yoshioka Versão 2019

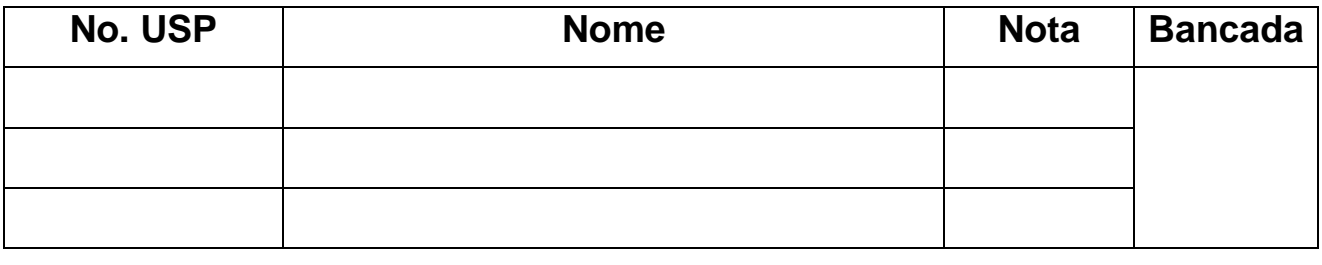

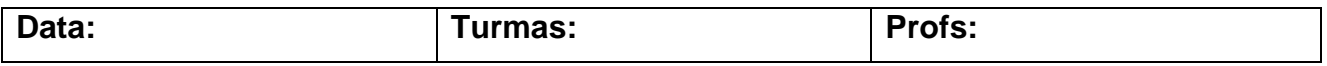

### **OBJETIVOS DA EXPERIÊNCIA**

Nesta experiência exploraremos diferentes funcionalidades do osciloscópio. Além disso, vamos entender o significado de dois modos de operação do gerador de funções: High Z e 50  $\Omega$ . Ênfase também será dada à análise de circuitos com componentes passivos. Observaremos o comportamento do circuito com um elemento resistivo e capacitivo, e verificarmos experimentalmente o comportamento da reatância capacitiva em função da frequência.

### **Equipamentos e materiais**

- Osciloscópio Agilent modelo DSOX2002A;
- Gerador de funções Agilent modelo 33500B;
- Multímetro de bancada de 6 ½ dígitos, modelo 34401A;
- Multímetro portátil e RLC Meter;
- *Protoboard*, fios e cabos;
- Resistores e capacitores.

## **PREPARAÇÃO – SIMULAÇÃO DO CIRCUITO:**

Mostre para o seu professor os resultados de sua simulação feita em casa. Peça um visto no espaço abaixo. Anexe os resultados da simulação no relatório.

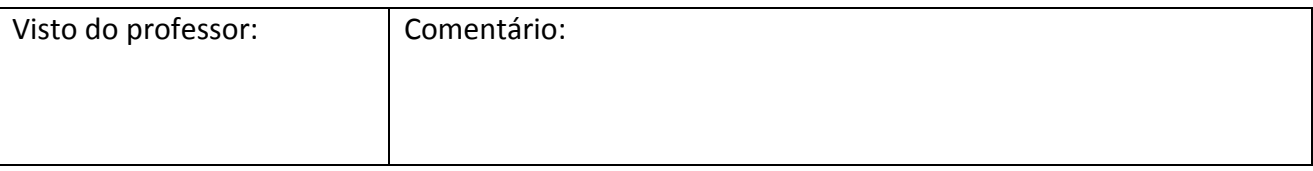

### **PARTE EXPERIMENTAL**

**1. GERADOR DE FUNÇÕES: modelo equivalente e modos de operação**

**(leiam o** *anexo 1- "Gerador de funções"***, para mais detalhes)**

*Objetivos: Interpretar o significado dos modos de operação do gerador de funções (50 e HIGH Z) e determinar experimentalmente a resistência interna desse equipamento.*

**1.1** Programe o gerador Agilent 33500B nesta sequência: **modo de operação High Z, sinal senoidal, 1 VRMS, 1 kHz.**

**i)** Meça a tensão eficaz **V** na saída do gerador em aberto (ou seja, sem carga ( $R = \infty$ )) com um multímetro de bancada (Agilent 3440A) (use cabo BNC-bananas) e compare com o valor indicado no painel do gerador.

Em um *protoboard, conecte* um resistor  $(R)$  nominal de 47  $\Omega$  em série com o gerador de funções.

**ii)** Com o multímetro, meça a tensão eficaz (V<sub>RMS</sub>) sobre a carga.

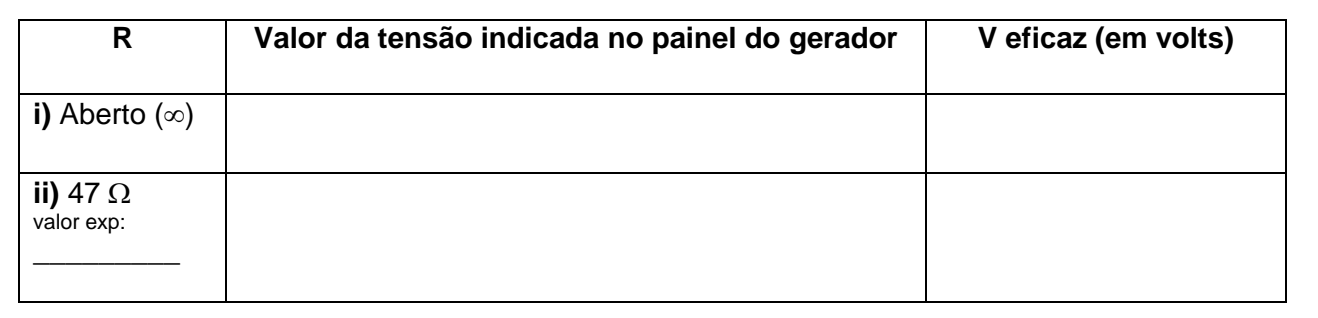

**iii)** Esboce o circuito completo (com o valor da carga experimental e o modelo equivalente do gerador), e calcule  $R<sub>G</sub>$  (resistência interna) do gerador.

Visto do professor

PSI3212 LABORATÓRIO DE CIRCUITOS ELÉTRICOS – Experiência 03 Pag. 2

**1.2** Altere o modo de operação do gerador para **50 Ω**. Na sequência, reajuste a sua tensão de saída para 1  $V_{RMS}$ .

**i)** Meça a tensão eficaz V<sub>RMS</sub> na saída do gerador em aberto com um multímetro de bancada e compare com o valor indicado no painel do gerador.

*Conecte um resistor* ( $\mathbb{R}$ ) nominal de 47  $\Omega$  em série com o gerador de funções.

**ii)** Meça a tensão **V** sobre a carga.

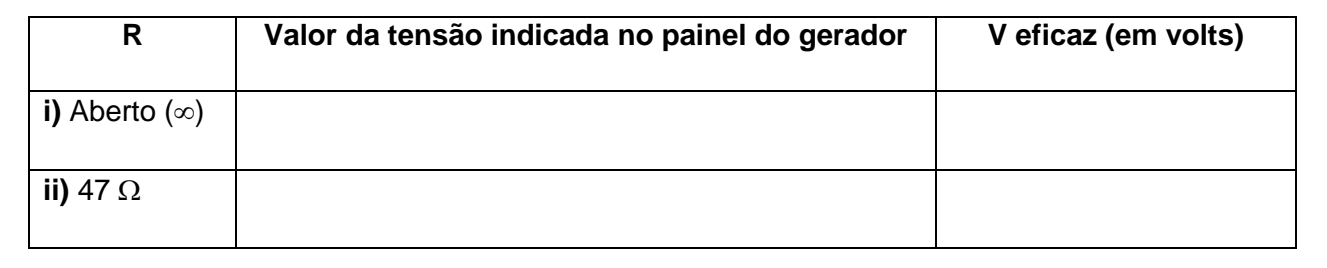

## **1.3** Discuta a diferença entre as tensões obtidas na carga (de 47  $\Omega$ ) e na saída do gerador (em aberto) nos dois modos de operação.

## **2. FUNCIONALIDADES DO OSCILOSCÓPIO: acoplamento CC e AC**

**(leiam o** *anexo 2 – "Tipos de Acoplamentos do Osciloscópio"* **para mais detalhes)**

*Objetivos: Explorar os recursos de acoplamento CC e AC do osciloscópio*

### **2.1** Programe o gerador de funções para fornecer **no modo High Z, um sinal senoidal de 1 kHz**, **5**  $V_{PP}$  **e** offset de 2 V.

Visualize a forma de onda desse sinal simultaneamente nos dois canais do osciloscópio (use cabos BNC e um adaptador BNC tipo T na saída do gerador para capturar o sinal nos dois canais, como exemplificado na **Figura 1**). Mantenha o canal 1 no acoplamento CC (ou DC) e o canal 2 no

PSI3212 LABORATÓRIO DE CIRCUITOS ELÉTRICOS – Experiência 03

**<sup>1.4</sup>** Conclua qual é a finalidade de utilizar-se o modo de operação "50  $\Omega$ " no gerador de funções.

acoplamento CA (ou AC). Para isso, tecle os botões "1" e "2" do osciloscópio e selecione a função desejada através da softkey "acoplamento".

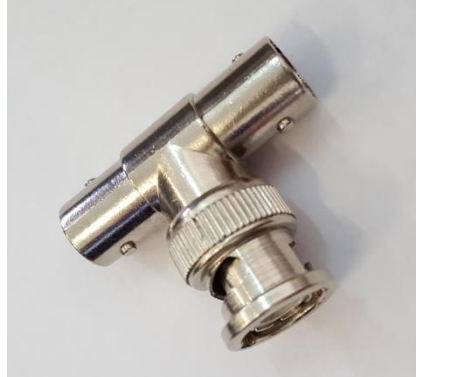

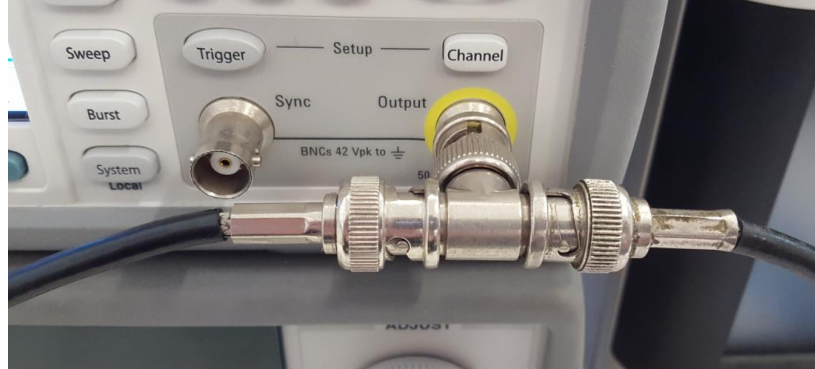

*Adaptador BNC tipo T Exemplo de derivação do sinal da saída de um gerador de funções utilizando-se o adaptador tipo T*

**Figura 1** – Utilização do adaptador BNC tipo T.

No osciloscópio, confira se as atenuações dos canais 1 e 2 estão adequadas e altere as escalas gráficas para melhor visualização dos dois sinais. Lembre-se que somente as pontas de prova atenuam o sinal de dez vezes!

Coloque a referência de zero dos dois canais na mesma linha (ou seja, na mesma posição) do osciloscópio e imprima a tela resultante com os recursos do computador.

Para capturar a imagem da tela do osciloscópio no computador, *clique no programa "Captura\_Osciloscópio.exe"* disponível na área de trabalho do seu computador. Acione o botão "**Aquisição**" para transferir o sinal do osciloscópio para o computador. Imprima a tela selecionando uma das impressoras disponível no laboratório.

Na própria folha de impressão com os gráficos, identifique e comente sobre:

- **.** Todas as informações importantes do osciloscópio indicadas ao redor da tela gráfica;
- **.** A fonte e a tensão de trigger utilizados.
- **.** As diferenças observadas entre os sinais dos canais 1 e 2.

**2.2** Meça os seguintes parâmetros nos dois canais do osciloscópio: valor médio, valor eficaz  $(V<sub>RMS</sub>)$  e  $V<sub>PP</sub>$ . Indique estes valores na tabela:

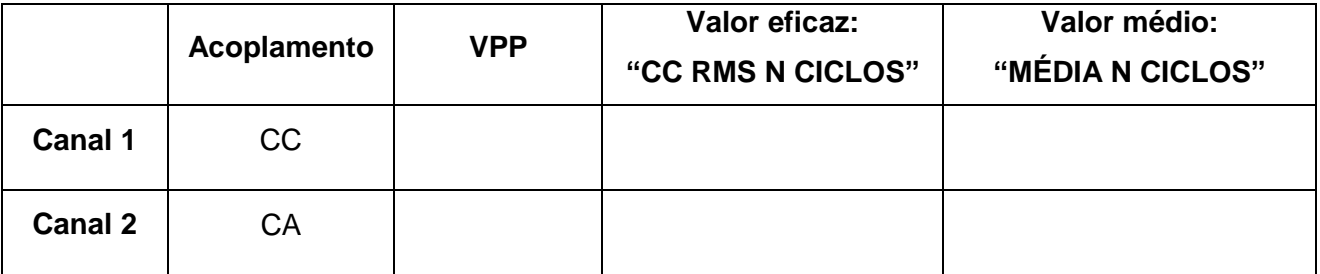

**i)** Analisando-se os valores da tabela, interprete qual é o efeito de se utilizar o acoplamento CA (ou AC) ou CC (ou DC) nas medições.

**ii)** Meça o sinal do gerador com o multímetro de bancada. Apresente os resultados e discuta por que os valores obtidos são diferentes daquele fornecido pelo osciloscópio no acoplamento CC:

## **3. MEDIÇÃO DE DEFASAGEM ENTRE SINAIS**

*Objetivos: Agora que aprendemos outras funcionalidades do osciloscópio, vamos utilizar o osciloscópio para analisar o comportamento de tensões e correntes alternadas em circuitos com cargas capacitivas. Aprenderemos também como medir a defasagem entre dois sinais.*

- Monte o circuito conforme mostrado na Figura 2 com **R = 1 kΩ e** o **capacitor C = 100 nF***.*
- Ajuste o gerador para **2 VRMS** e frequência de **1,5 kHz**.

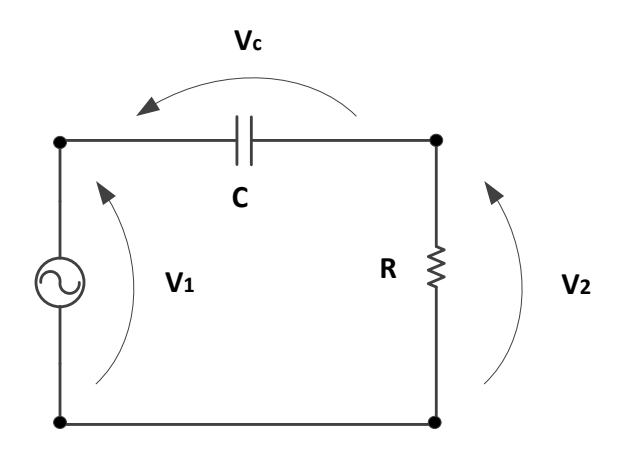

**Figura 2** - Circuito para medição de defasagem entre os sinais.

PSI3212 LABORATÓRIO DE CIRCUITOS ELÉTRICOS – Experiência 03

- Observe com o osciloscópio as formas de onda de  $v_1$  (por meio do canal 1 (Ch1)),  $v_2$  (por meio do canal 2 (Ch2)) e **v<sup>C</sup>** através da função **MATH** (que operação matemática deverá ser escolhida nesse caso?). Obs: verifique se as polaridades dos dois canais do osciloscópio estão na configuração "receptor para efetuar as medições sobre os componentes" (*por quê?*).
- A seguir, efetue as medições e responda as questões indicadas:
- **a)** Meça o atraso (**∆t**) entre os sinais **v<sup>1</sup>** e **v2**, utilizando os cursores **X1 e X2** do osciloscópio (no painel, pressione a tecla **"cursores"**). A partir desse valor, calcule a defasagem dos sinais em graus. Quem está adiantado: **v<sup>1</sup>** ou **v2?** Como chegou a esta conclusão observando os sinais no osciloscópio?

**b)** Meça agora, utilizando a função "**Meas**", o atraso (ou retardo) e a defasagem entre os sinais **v<sup>1</sup>** e **v2**. Verifique se o valor obtido é condizente com o valor indicado no item anterior.

**c)** Meça a defasagem entre os sinais  $v_c$  e  $v_2$ . (Obs: como curiosidade, note o que ocorre se você *medir a defasagem entre v<sup>2</sup> e vC).*

**d**) Por que a medida da defasagem entre os sinais  $v_c$  e  $v_2$  pode ser utilizada para indicar a defasagem entre a tensão no capacitor e a corrente no circuito?

**e)** Analisando-se apenas as curvas experimentais obtidas, que sinal está adiantado: a corrente do circuito ou a tensão no capacitor? Como chegou a tal conclusão?

## **4. REATÂNCIA CAPACITIVA**

*Objetivos: Observar o comportamento reativo (razão entre tensão - corrente) de capacitores em função da frequência.*

**4.1** Antes de montar o circuito RC esboçado na **Figura 3,** meça os valores experimentais dos componentes **R** e **C**. Utilize o equipamento "*RLC meter"* para medição do capacitor **C** em 1 kHz ou utilize o multímetro portátil**.**

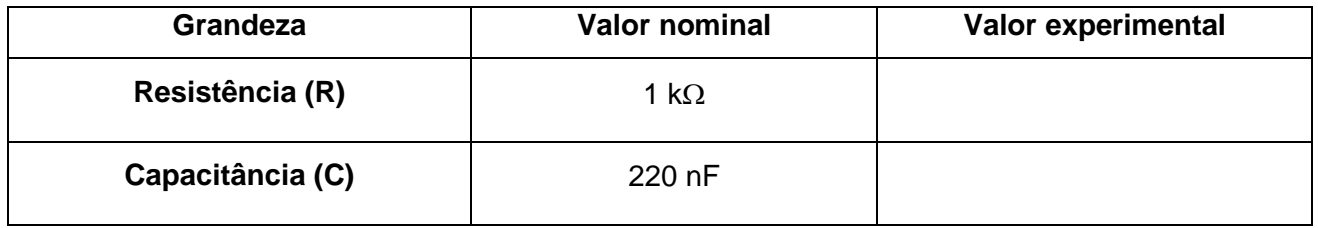

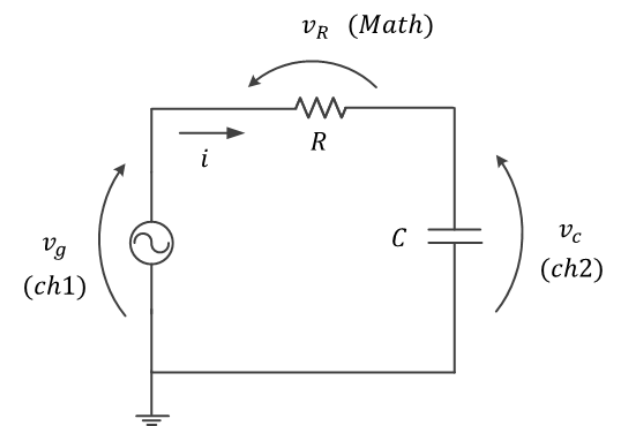

#### **Valores nominais dos componentes:**

 $R = 1 k\Omega$ 

 $C = 220$  nF

### **Programação do gerador de funções:**

High-Z, sinal senoidal, 2 Vpp e offset nulo.

**Figura 3** - Circuito com os componentes RC.

i) No osciloscópio, confira se as atenuações dos canais 1 e 2 estão adequadas, e altere as escalas gráficas para melhor visualização dos três sinais. Meça os valores eficazes de VR e VC para diversas frequências (f) do sinal de entrada e a defasagem entre  $V_c$  e  $V_R$  (conforme tabela a seguir).

Após efetuar as medições calcule, a partir dos valores experimentais de  $V_R$  e  $V_C$ , a corrente eficaz **I** (IRMS) e o módulo da impedância **|ZC**| 1 .

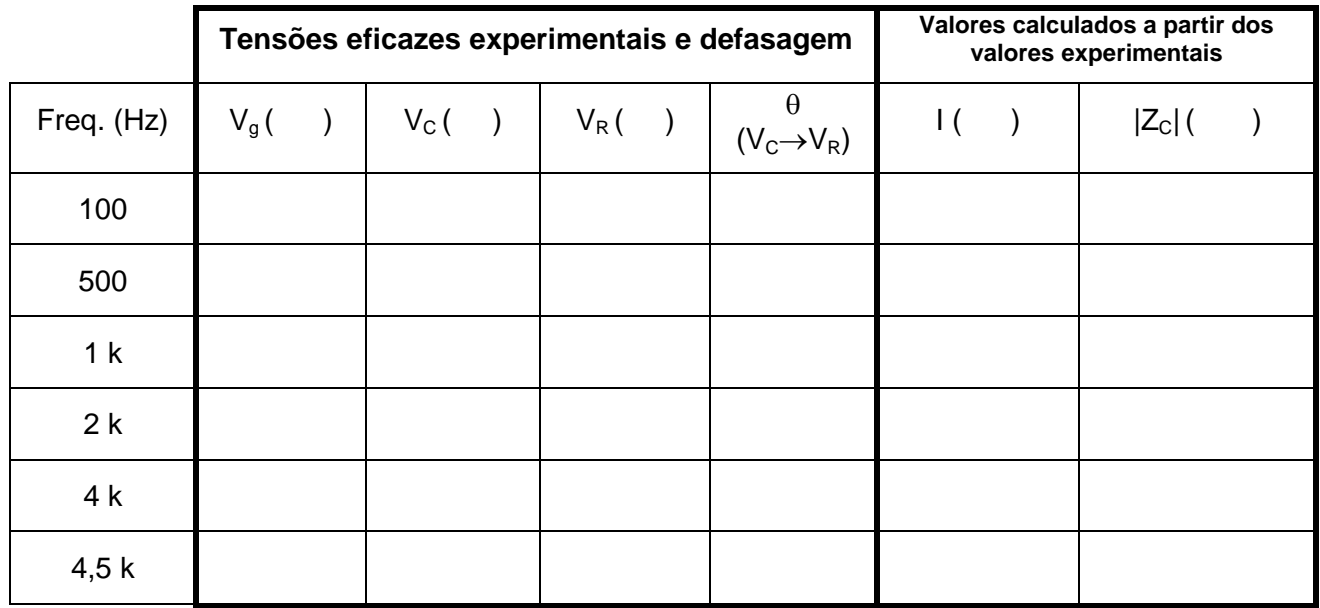

**ii)** Na tabela abaixo indique os valores simulados (tarefa de casa) e compare-os com os resultados experimentais. Justifique eventuais diferenças.

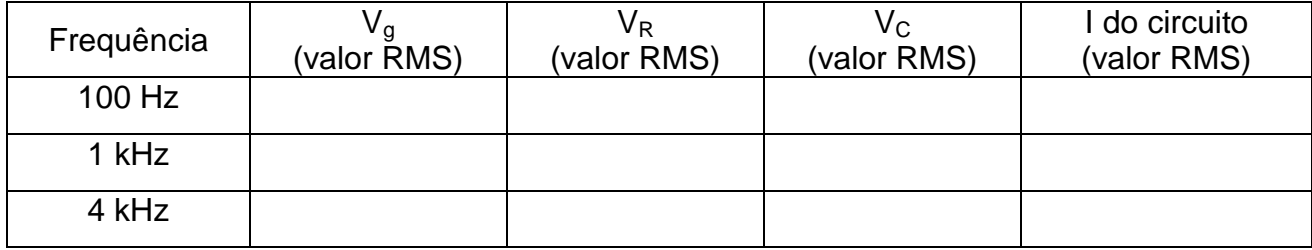

**iii)** Encontre experimentalmente a frequência em que  $V_c = V_R$ . Indique as grandezas medidas e calculadas nesta condição:

| Freq. (Hz) | $V_g($ | $V_c$ ( | $V_R($ | $(V_C \rightarrow V_R)$ | $ \mathsf{Z}_\mathsf{C} $ ( |
|------------|--------|---------|--------|-------------------------|-----------------------------|
|            |        |         |        |                         |                             |

 $1$  Note que o módulo da impedância do capacitor será igual à sua reatância quando as perdas deste componente forem desprezíveis.

**.** 

PSI3212 LABORATÓRIO DE CIRCUITOS ELÉTRICOS – Experiência 03

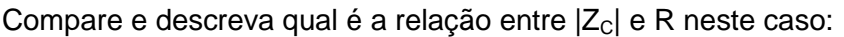

**iv)** Represente graficamente o módulo da impedância do capacitor em função da frequência "**f**".

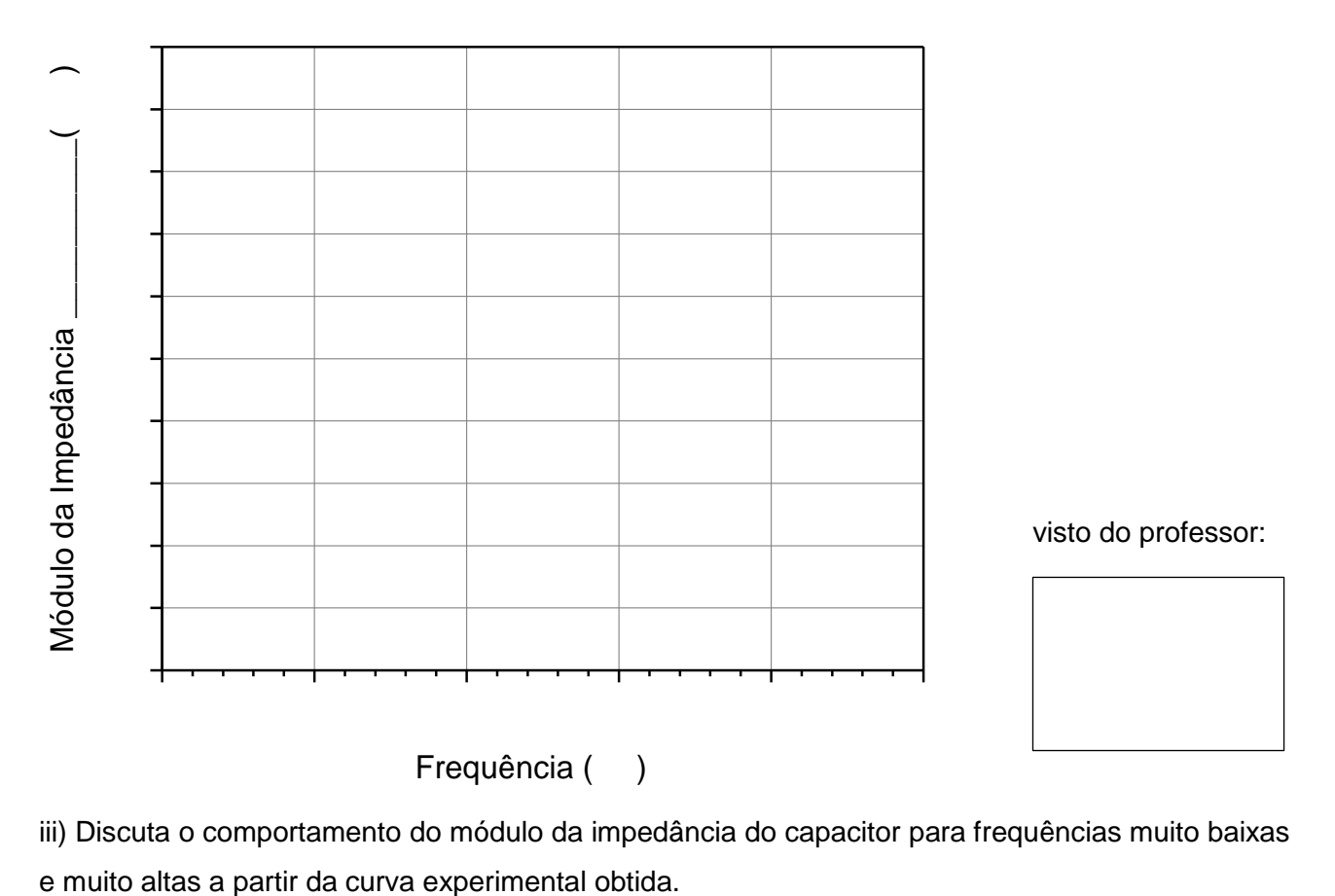

iii) Discuta o comportamento do módulo da impedância do capacitor para frequências muito baixas